# **Navigation - Formular - Kopfbereich und Seiten-Navigation**

Das Inhaltselement **Navigation** sorgt im **Kopfbereich** für zwei **horizontale Navigationen**:

- **EXTED:** im Container **d**) als **Haupt-Navigation** die Anlistung der Ordner/Seiten mit Ebenen-Struktur,
- **EXECTE:** im Container **f**) als **Brotkrumen-Navigation** (Kette der Ordner und Seite).

Die Service-Links im Container **b**) werden in einem Inhaltselement Link-Sequenz festgelegt.

**Alle Parameter** für die Darstellung der Navigation und die Anordnung der Container werden in den Element-Einstellungen der Kopfbereich-Konfiguration festgelegt (vgl. E.1 / Beispiele: E.7).

0

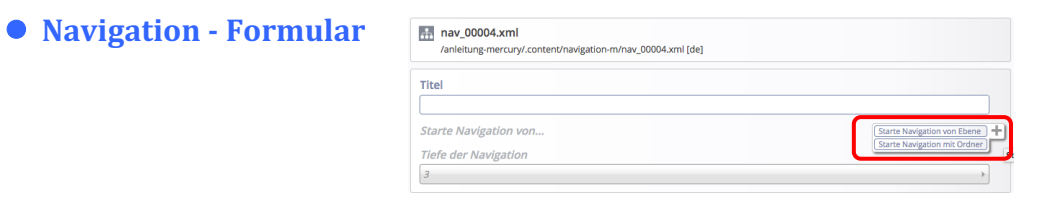

### $\bullet$  **Anwendung im Kopfbereich (Haupt-Nav.)**

- (1) mit  $\mathcal V$  Inhalte hinzufügen (Fortgeschrittene Elem.)
- (2) mit **:::** Verschieben in **Container d**) ziehen
- (3) Formular bearbeiten (Ound  $\mathcal{O}(n)$
- (4) in *Start Navigation von ...* Fenster öffnen: tarte Navigation von E (vgl. Struktur in A.5) 1 - Erste Ebene Starte Navigation mit Ordner п
- (5) Ebene auswählen oder  $mit$  den Start-Ordner bestimmen (Sitemap)
- *Tiefe der Navigation* steuert die Anzahl der Ebenen, die aufgeklappt werden können!
- $(7)$   $\rightarrow$  Speichern & schliessen

# **Haupt-Navigation - Element-Einstellungen**

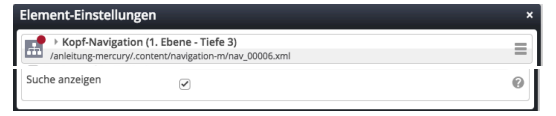

*Suche anzeigen* (ja / nein): am Ende der Liste als  $\mathsf Q$ 

### $\bullet$  **Brotkrumen-Navigation**

- (1) mit  $\mathcal V$  Inhalte hinzufügen (Fortgeschrittene El.)
- (2) mit **::** Verschieben Navigation in **Container f**) ziehen
- $(3)$   $(7)$  wie oben!

# **Brotkrumen-Navigation - Element-Einstellungen**

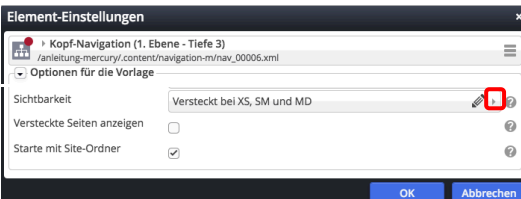

*Sichtbarkeit Anzeige im Responsive Mode!* 

Starte mit Site-Ordner steuert die Anzeige der Wurzelebene

- l **Anwendung als Seiten-Navigation in Haupt- oder Randspalte einer Seite**
- (1) mit  $\mathcal V$  Inhalte hinzufügen Fortgeschrittene El.
- (2) mit **::** Verschieben in einen **Container auf der Seite** ziehen
- $(3)$   $(7)$  wie links!

### **Seiten-Navigation - Element-Einstell.**

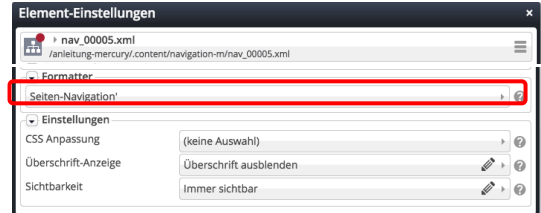

#### *Formatter* **Seiten-Navigation**

Sichtbarkeit Anzeige im Responsive Mode!

### $\bullet$  Link-Sequenz  **(Service-Links im Kopfbereich)**

Siehe ausführliche Beschreibung: C.8

### Im **Kopfbereich** - Container b) - **nur die** Link-Abschnitte füllen (internen Links)!

- (3) mit  $\mathcal V$  Inhalte hinzufügen
- (4) mit **Werschieben Link-Sequenz** in **Container b)** ziehen
- (5) Formular bearbeiten (Ound  $\mathcal{O}(n)$
- $(6)$   $\Box$  Speichern & schliessen

# **Link-Sequenz - Element-Einstell.**

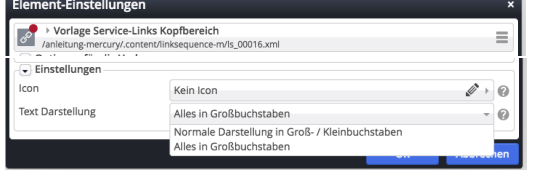

# *Text Darstellung* wählen